# EFI Fiery JobFlow

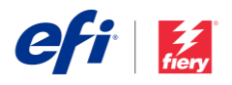

# Fiery JobFlow 安裝手冊

安裝Fiery® [JobFlow™](http://www.efi.com/fieryjobflow) 軟體的選項會根據您擁有的 Fiery 伺服器類型而有所不同。

- 對於 Fiery FS200 Pro 或更新的外部伺服器,請將 Fiery JobFlow 軟體直接安裝在 Fiery 伺服器上。
	- o 您也可以選擇在個別的 Windows 電腦上安裝 Fiery JobFlow,而不直接在 Fiery 伺服器上安 裝。
	- o 大部分 Fiery FS200 Pro 與更新的伺服器都隨附 預先安裝的 JobFlow Base (免費版本)。如果是 這種情況,請繼續進行以下的步驟 4。
- 對於舊版 Fiery 外部伺服器 (FS150 Pro、FS100 Pro、System 10 或 System 9R2), 請在個別的 Windows 電腦上安裝 Fiery JobFlow。
- 對於 Fiery XF 7 或更新的伺服器,請在單獨的 Windows 電腦上安裝 Fiery JobFlow。
- 對於所有內嵌 Fiery 伺服器,請在個別的 Windows 電 腦上安裝 Fiery JobFlow 軟體。您必須已為 Fiery 伺服 器安裝並啟用選購的 [Fiery Productivity Package](http://www.efi.com/productivitypack)

## **查**看您擁有的 **Fiery** 伺服器:

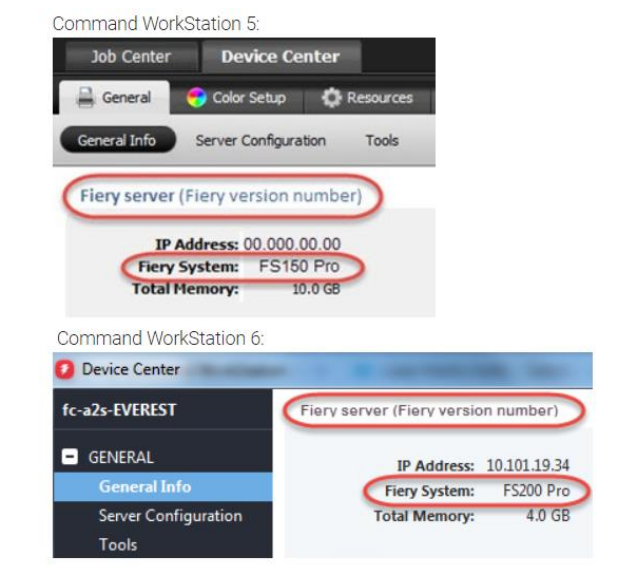

(Fiery FS350 和先前版本) 或 [Fiery Automation Package](http://www.efi.com/fieryautomation) (Fiery FS400 和更高版本),才能連線至 Fiery JobFlow。

已在個別的 Windows 電腦或 Fiery 伺服器上安裝 Fiery JobFlow 軟體時, 您也必須在同一部電腦/伺服器上安裝 Fiery Command WorkStation®。為了充分利用 Fiery JobFlow 中的 Impose 模組, 必須在同一台 Windows 電腦或 Fiery 伺服器上安裝並獲得授權。

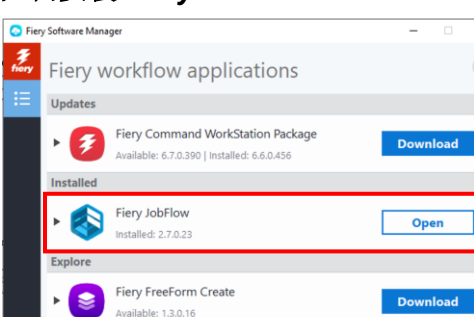

. Try it  $\qquad$ 

Download

Download

如何安裝 *Fiery JobFlow*:

Fiery Color Profiler Suite

Adobe Acrobat Pro 2020 Option for

 $A:5A:1A$ 

**Fiery Makeready** vailable: 2021.6.0.9 Fiery Remote Scan

 $\frac{1}{2}$  6.7.1.0

1. 您需要 Fiery Software Manager, 才能下載和安裝 Fiery JobFlow。如果您目前還沒有它,可以[在這裡下](http://fiery.efi.com/cws6-windows-fsm)載。

安裝 Fiery Software Manager 之後,請予以開啟並按一下 Fiery JobFlow 下載按鈕。

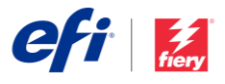

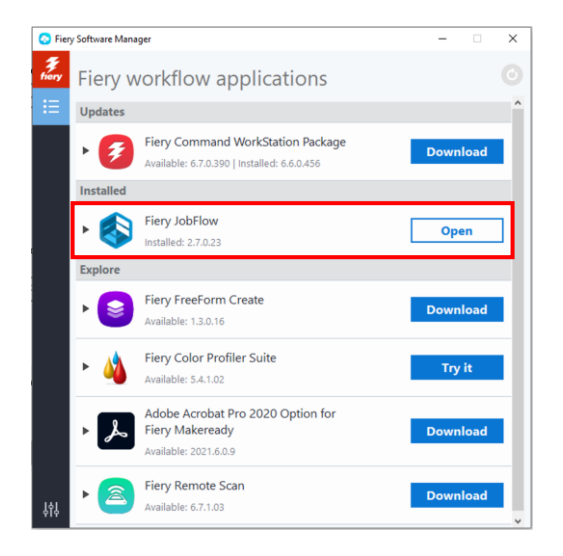

 $er/$  For  $s$  and

2. 下載完成之後, 按一下安裝按鈕, 然後依照指示操作。 成功安裝之後, Fiery JobFlow 將會在桌面上建立捷 徑。

重要提示:您必須先安裝 Fiery Command WorkStation, 然後再安裝 Fiery JobFlow。否則, 您 會收到此錯誤訊息:

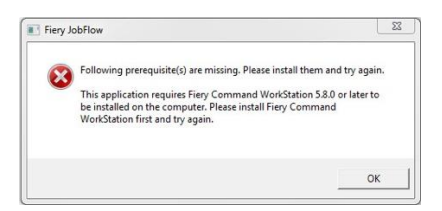

3. 按兩下桌面上的 Fiery JobFlow 捷徑, 然後建立您的 Fiery JobFlow 登入。預設的使用者名稱為 Admin。建 立符合要求的密碼,然後按一下建立密碼。

**Connect to a Fiery or Fiery Central Server** ted Fiery or Fiery Central IP Address / Server Name

Fiery JobFlow - The intuitive way to mate your prepress workflo

Fiery JobFlo

 $\mathbf{r}$  ,  $\mathbf{r}$  ,

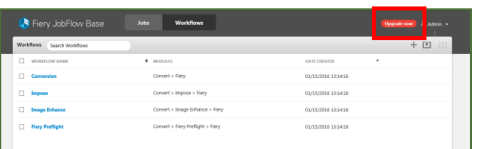

4. 輸入 Fiery 伺服器的 IP 位址或伺服器名稱, 將它連接 為預設的輸出裝置。

5. 您現在已經登入 Fiery JobFlow Base 免費版本。如果 您有付費版的授權碼或要使用 30 天免費試用版,請按 一下立即升級按鈕。

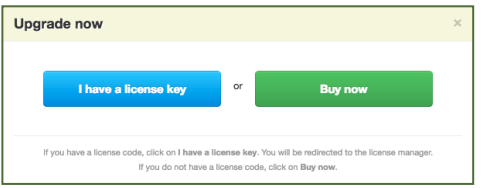

6. 按一下「我有授權金鑰」按鈕。依照指示操作,輸入您的授 權啟用碼。

開始建立您自己的工作流程,以及從 Fiery JobFlow 程式庫 [\( resources.efi.com/JobFlow/Library\)](http://resources.efi.com/JobFlow/Library) 下載並匯入現成的工 作流程。

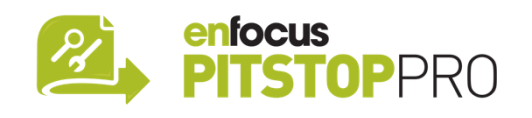

### *Enfocus PitStop Pro*

[Fiery JobFlow 30](http://fiery.efi.com/jobflow/freetrial30) [天免費試用版也](http://fiery.efi.com/jobflow/freetrial30)包含 Enfocus PitStop Pro 資源的預設程式庫。

#### 選用

如果您想要建立自己的 Enfocus PitStop Pro 資源,請從下 面的連結下載 Enfocus PitStop Pro 安裝程式,並依照啟用 程序操作:

**Mac**: <http://download.efi.com/jobflow/enfocuspitstop/mac>

**Windows**:

<http://download.efi.com/jobflow/enfocuspitstop/windows>

附註:如果您購買 Fiery JobFlow 完整版,也會取得 Enfocus PitStop Pro 的授權。

EFI™ 是全球化技術公司,致力於帶領全球從類比轉型為數位成像。我們熱衷於透過可擴展的產品組合、解 決方案、服務和世界級的合作夥伴關係來推動客戶的業務成長,以廣泛的產品如印表機、墨水、數位前端 和工作流程軟體製造標牌、包裝、紡織品、瓷磚、建築材料、商業印刷以及個性化文件。年復一年,我們 的解決方案為您的每份工作提高利潤、降低成本、改善生產力及最佳化效率。如需更多資訊,請前往 www.efi.com。

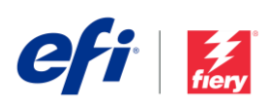

Nothing herein should be construed as a warranty in addition to the express warranty statement provided with EFI products and services.

ColorGuard, ColorRight, Command WorkStation, ColorWise, EFI, the EFI logo, Electronics For Imaging, EFI Fiery, Fiery, the Fiery logo, Fiery Compose, Fiery Driven, the Fiery Driven logo, Fiery Edge, Fiery Edge, Fiery Essential, Fiery HyperRIP, Fiery Impose, Fiery Impress, Fiery ImageViewer, Fiery Intensify, Fiery JobExpert, Fiery JobFlow, Fiery JobMaster, Fiery Prep-it, Fiery Prints, the Fiery Prints logo, Fiery TrueBrand FreeForm, MicroPress, IQ, PrintMe, RIPChips, RIP-While-Print, Spot-On, Spot Pro, and WebTools are trademarks or registered trademarks of Electronics For Imaging, Inc. and/or its wholly owned subsidiaries in the U.S. and/or certain other countries. All other terms and product names may be trademarks or registered trademarks of their respective owners and are hereby acknowledged.